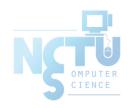

# Controlling Processes

wangth (2017-2020, CC BY-SA) ? (1996-2016)

國立陽明交通大學資工系資訊中心

### Handbook and Manual pages

- Official guide and be found at
  - https://www.freebsd.org/doc/en/books/handbook/basicsprocesses.html
  - https://www.freebsd.org/doc/zh\_TW/books/handbook/basicsprocesses.html

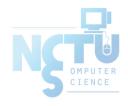

Program to Process PD 1

- Program is dead
  - Just lie on disk
  - "grep" is a program
    - /usr/bin/grep
    - \$ file /usr/bin/grep
      - ELF 32-bit LSB executable
      - Executable and Linkable Format
- When you execute it
  - It becomes a process
- Process is alive
  - It resides in memory

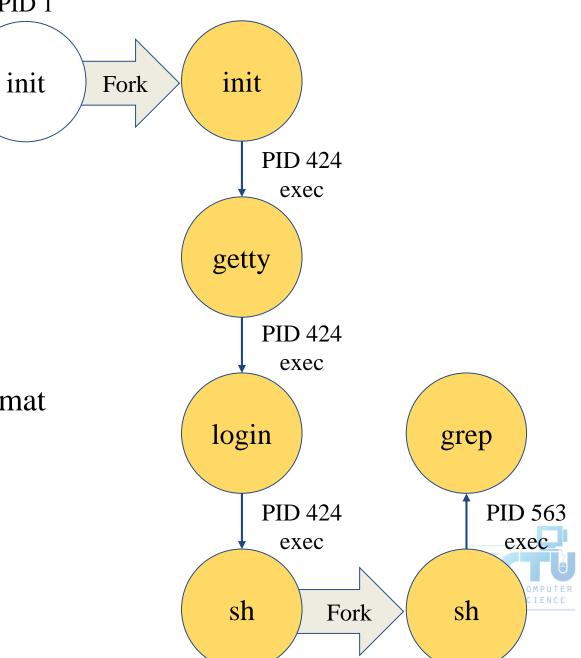

### Components of a Process

- An address space in memory
  - Code and data of this process
- A set of data structures within the kernel
  - Used to monitor, schedule, trace, ...., this process
    - Owner, Group (Credentials)
    - Current status
    - VM space
    - Execution priority (scheduling info)
    - Information of used resource
    - Resource limits
    - Syscall vector
    - Signal actions

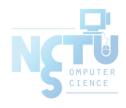

### Attributes of the Process

- PID, PPID
  - Process ID and parent process ID
- UID, EUID
  - User ID and Effective user ID
- GID, EGID
  - Group ID and Effective group ID
- Niceness
  - The suggested priority of this process

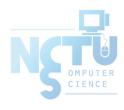

### Attributes of the Process - PID and PPID

- PID process id
  - Unique number assigned for each process in increasing order when they are created
- #include <stdio.h>
  #include <unistd.h>

  PPID parent PID

int main(void) {

pid = fork();

int pid,i;

- The PID of the parent from which it was cloned
- UNIX uses fork-and-exec model to create new process

```
if (pid == 0) {
    for (i=0;i<12;i++) {
        printf("I am a child process, my pid is %d, parent pid is %d\n",getpid(),getppid());
        sleep(1);
    }
    exit(1);
}
else if (pid > 0) {
    for(i=0;i<10;i++) {
        printf("I am a child process, my pid is %d, parent pid is %d\n",getpid(),getppid());
        sleep(1);
        }
}
else if (pid < 0)
    printf("Sorry .... I can't fork my self\n");
return 0;</pre>
```

```
I am a child process, my pid is 458, parent pid is 1
I am a child process, my pid is 459, parent pid is 458
I am a child process, my pid is 458, parent pid is 1
     a child process, my pid is 459, parent pid is 458
I am a child process, my pid is 458, parent pid is 1
I am a child process, my pid is 459, parent pid is 458
    a child process, my pid is 458, parent pid is 1
I am a child process, my pid is 459, parent pid is 458
I am a child process, my pid is 458, parent pid is 1
    a child process, my pid is 459, parent pid is 458
I am a child process, my pid is 458, parent pid is 1
I am a child process, my pid is 459, parent pid is 458
I am a child process, my pid is 458, parent pid is 1
I am a child process, my pid is 459, parent pid is 458
I am a child process, my pid is 459, parent pid is 458
I am a child process, my pid is 458, parent pid is 1
I am a child process, my pid is 459, parent pid is 458
I am a child process, my pid is 458, parent pid is 1
I am a child process, my pid is 459, parent pid is 458
I am a child process, my pid is 458, parent pid is 1
I am a child process, my pid is 459, parent pid is 458
```

### Process Lifecycle

- fork
  - $\circ$  child has the same program context  $\frac{\text{fork}(2)}{\text{context}}$
- exec
  - $\circ$  child use exec to change the program context execve(2)
- exit
  - o child use \_exit to tell kernel that it is ready to die and this death should be acknowledged by the child's parent \_exit(2)
- wait
  - o parent use wait to wait for child's death
  - If parent died before child, this orphan process will have init as it's new parent wait(2)

# Attributes of the process – UID \ GID \ EUID and EGID

- UID, GID, EUID, EGID
  - The effective uid and gid can be used to enable or restrict the additional permissions
  - Effective uid will be set to
    - Real uid if setuid bit is off
    - The file owner's uid if setuid bit is on
  - Example
    - /etc/master.passwd is "root read-write only"
    - /usr/bin/passwd is a "setuid root" program

```
sabsd [/etc] -chwong- ls -al | grep passwd
-rw------ 1 root wheel 2946 Sep 24 00:26 master.passwd
-rw-r--r-- 1 root wheel 2706 Sep 24 00:26 passwd
sabsd [/usr/bin] -chwong- ls -al /usr/bin/passwd
-r-sr-xr-x 2 root wheel 5860 Sep 17 15:19 passwd
```

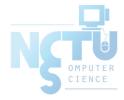

# Signal

- A way of telling a process something has happened
- Signals can be sent
  - Among processes as a means of communication
  - By the terminal driver to kill, interrupt, or suspend process
    - $\blacksquare$  <Ctrl-C> \ <Ctrl-Z>
    - bg, fg
  - By the administrator to achieve various results
    - With  $\frac{\text{kill}(1)}{1}$
  - By the kernel when a process violate the rules
    - divide by zero
    - Illegal memory access

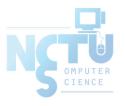

### Signal – Actions when receiving signal

- Depend on whether there is a designated handler routine for that signal
  - If yes, the handler is called
  - If no, the kernel takes some default action
- "Catching" the signal
  - Specify a handler routine for a signal within a program
- Two ways to prevent signals from arriving
  - Ignored
    - Just discard it and there is no effect to process
  - o Blocked
    - Queue for delivery until unblocked
    - The handler for a newly unblocked signal is called only once

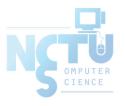

# Signal – FreeBSD signals

- signal(3) or see /usr/include/sys/signal.h
- FreeBSD

| #  | Name    | Description         | Default   | Catch    | Block    | <b>Dump Core</b> |
|----|---------|---------------------|-----------|----------|----------|------------------|
| 1  | SIGHUP  | Hangup              | Terminate | <b>~</b> | <b>✓</b> | ×                |
| 2  | SIGINT  | Interrupt (^C)      | Terminate | ~        | <b>~</b> | ×                |
| 3  | SIGQUIT | Quit                | Terminate | ~        | ~        | <b>✓</b>         |
| 9  | SIGKILL | Kill                | Terminate | ×        | ×        | ×                |
| 10 | SIGBUS  | Bus error           | Terminate | ~        | ~        | ~                |
| 11 | SIGSEGV | Segmentation fault  | Terminate | ~        | ~        | ~                |
| 15 | SIGTERM | Soft. termination   | Terminate | ~        | ~        | ×                |
| 17 | SIGSTOP | Stop                | Stop      | ×        | ×        | ×                |
| 18 | SIGTSTP | Stop from tty (^Z)  | Stop      | ~        | <b>~</b> | ×                |
| 19 | SIGCONT | Continue after stop | Ignore    | ~        | ×        | ×                |

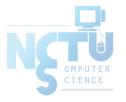

# Signal – Send signals: kill

- <u>kill(1)</u> terminate or signal a process
- \$ kill [-signal] pid
  - $\circ$  Ex.
    - First, find out the pid you want to kill
      - (ps, top, sockstat, lsof...)
    - \$ kill -1 (list all available signals)
    - \$ kill 49222
    - \$ kill -TERM 49222
    - \$ kill -15 49222
  - o killall(1)
    - kill processes by name
    - \$ killall tcsh
    - \$ killall -u chwong

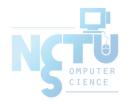

### **Niceness**

- How kindly of you when contending CPU time
  - High nice value → low priority
  - Related to CPU time quantum
- Inherent Property
  - A newly created process inherits the nice value of its parent
    - Prevent processes with low priority from bearing high-priority children
- Root has complete freedom in setting nice value
  - Use "nice" to start a high-priority shell to beat berserk process

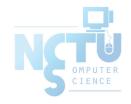

### Niceness – nice and renice

- nice(1) format
  - OS nice: \$ /usr/bin/nice [range] utility [argument]
  - o csh nice(built-in): \$ nice [range] utility [argument]
    - \$ nice +10 ps -1
- renice(8) format
  - \$ renice [prio | -n incr] [-p pid] [-g gid] [-u user]
    - \$ renice 15 -u chwong

| System  | Prio. Range | OS nice         | csh nice      | renice         |
|---------|-------------|-----------------|---------------|----------------|
| FreeBSD | -20 ~ 20    | -incr   -n incr | +prio   -prio | prio   -n incr |
| Red Hat | -20 ~ 20    | -incr   -n incr | +prio   -prio | prio           |
| Solaris | 0 ~ 39      | -incr   -n incr | +incr   -incr | prio   -n incr |
| SunOS   | -20 ~ 19    | -incr           | +prio   -prio | prio           |

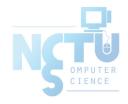

### cpuset command (1/2)

- A system may have more than one CPU core
- How many CPU resource a process can use
- cpuset(1)

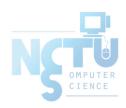

### cpuset command (2/2)

- To see how many CPUs on your machine
  - \$ cpuset -g

```
10:55am lctseng@bsd3 [~] [W0] >cpuset -g
pid -1 mask: 0, 1, 2, 3, 4, 5, 6, 7, 8, 9, 10, 11, 12, 13, 14, 15
```

- Run commands with less CPUs
  - \$ cpuset -1 cpus cmd
  - \$ cpuset -1 8-15 ./hw1.out
- Change number of CPUs for current processes
  - \$ cpuset -l cpus -p pid
  - o \$ cpuset -1 8-15 -p 5566
- Combine with nice
  - o \$ cpuset -1 8-15 /usr/bin/nice -n 20 cmd

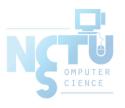

### **Process States**

• man "ps" and see "state" keyword

| State | Meaning               |
|-------|-----------------------|
| I     | Idle (20+ second)     |
| R     | Runnable              |
| S     | Sleeping (~20 second) |
| Т     | Stopped               |
| Z     | Zombie                |
| D     | in Disk               |

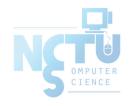

### ps command (BSD \ Linux)

#### • ps

```
sabsd [/home/chwong] -chwong- ps
PID TT STAT TIME COMMAND
52363 p0 Ss 0:00.01 -tcsh (tcsh)
52369 p0 R+ 0:00.00 ps
```

#### • ps aux

```
sabsd [/home/chwong] -chwong- ps aux
USER
                          VSZ
                                RSS
                                                           TIME COMMAND
          PID %CPU %MEM
                                         STAT STARTED
                               3852
chwong
        52362
               0.0 0.4 6536
                                               5:02PM
                                                        0:00.01 sshd: chwong@ttyp0 (sshd)
                                                       0:00.00 sendmail: accepting connections (s
root
        52380
               0.0 0.3
                        3756
                              3224
                                    ??
                                              5:08PM
        52384
               0.0 0.3 3644 2968
                                    ??
                                               5:08PM
                                                        0:00.00 sendmail: Queue runner@00:30:00 fo
smmsp
```

#### ps auxww

```
sabsd [/home/chwong] -chwong- ps auxww
USFR
                                                           TIME COMMAND
          PTD %CPU %MFM
                          VSZ
                                RSS
                                         STAT STARTED
chwong
        52362 0.0 0.4 6536 3864
                                               5:02PM
                                                        0:00.02 sshd: chwong@ttyp0 (sshd)
        52380
               0.0 0.3 3756
                              3224 ?? Ss
                                               5:08PM
                                                        0:00.00 sendmail: accepting connections
root
(sendmail)
        52384
               0.0 0.3 3644 2968 ?? Ss
                                               5:08PM
                                                        0:00.00 sendmail: Queue runner@00:30:00 for
smmsp
/var/spool/clientmqueue (sendmail)
```

### ps command – Explanation of ps –aux (BSD \ Linux)

| Field                                | Contents                                                                                                    |  |  |  |  |
|--------------------------------------|----------------------------------------------------------------------------------------------------|--|--|--|--|
| USER                                 | Username of process's owner                                                                                                    |  |  |  |  |
| PID                                  | Process ID                                                                                                    |  |  |  |  |
| %CPU                                 |                                                                                                    |  |  |  |  |
| %CPU                                 | Percentage of the CPU this process is using                                                                                        |  |  |  |  |
| %MEM                                 | Percentage of the real memory this process is using                                                                                |  |  |  |  |
| VSZ                                  | Virtual size of process, in kilobytes                                                                                              |  |  |  |  |
| RSS                                  | Resident set size (number of 1K pages in memory)                                                                                   |  |  |  |  |
| TT Control terminal ID               |                                                                                                    |  |  |  |  |
|                                      | <pre>Current process status:      R = Runnable</pre>                                                                               |  |  |  |  |
|                                      | <ul> <li>S = Process has asked for FIFO page replacement</li> </ul>                                                                |  |  |  |  |
|                                      | V = Process is suspended during a vfork                                                                                            |  |  |  |  |
|                                      | • E = Process is trying to exit                                                                                                    |  |  |  |  |
|                                      | <ul> <li>L = Some pages are locked in core</li> <li>X = Process is being traced ro debugged</li> </ul>                             |  |  |  |  |
|                                      | <ul> <li>x = Process is being traced ro debugged</li> <li>s = Process is a session leader (head of controller terminal)</li> </ul> |  |  |  |  |
|                                      | W = Process is swapped out                                                                                                    |  |  |  |  |
| STAT                                 | <ul> <li>+ = Process is in the foreground of its control terminal</li> </ul>                                                       |  |  |  |  |
| STARTED Time the process was started |                                                                                                    |  |  |  |  |
| TIME                                 | CPU time the process has consumed                                                                                                  |  |  |  |  |
| COMMAND                              | Command name and arguments                                                                                                    |  |  |  |  |

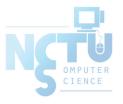

### ps command (BSD \ Linux)

• ps -j

Use these options with shell scripts

#### ps -o

```
sabsd [/home/chwong] -chwong- ps -o uid,pid,ppid,%cpu,%mem,command
UID PID PPID %CPU %MEM COMMAND
1001 52363 52362 0.0 0.3 -tcsh (tcsh)
1001 52462 52363 0.0 0.1 ps -o uid,pid,ppid,%cpu,%mem,command
```

#### • ps -L

```
sabsd [/home/chwong] -chwong- ps -L
%cpu %mem acflag acflg args blocked caught comm command cpu cputime
emuletime f flags ignored inblk inblock jid jobc ktrace label lim lockname
login logname lstart lwp majflt minflt msgrcv msgsnd mwchan ni nice nivcsw
nlwp nsignals nsigs nswap nvcsw nwchan oublk oublock paddr pagein pcpu
pending pgid pid pmem ppid pri re rgid rgroup rss rtprio ruid ruser sid sig
sigcatch sigignore sigmask sl start stat state svgid svuid tdev time tpgid
tsid tsiz tt tty ucomm uid upr uprocp user usrpri vsize vsz wchan xstat
```

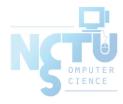

## top command

```
last pid: 52477; load averages: 0.01, 0.05, 0.02 up 0+19:38:37 17:23:38
29 processes: 1 running, 28 sleeping
CPU states: 0.4% user, 0.0% nice, 0.0% system, 0.0% interrupt, 99.6% idle
Mem: 19M Active, 308M Inact, 113M Wired, 88K Cache, 111M Buf, 556M Free
Swap: 1024M Total, 1024M Free
                                     RES STATE
 PID USERNAME THR PRI NICE SIZE
                                                TIME
                                                     WCPU COMMAND
                                                0:02 0.00% sshd
          1 76 0 3784K 2728K select
 697 root
         1 76 0 1468K 1068K select
                                                0:00
 565 root
                                                     0.00% syslogd
         1 8 0 1484K 1168K nanslp
 704 root
                                                0:00
                                                     0.00% cron
```

#### Various usage

- o top -q run top and renice it to -20
- o top -u don't map uid to username
- o top -U *username* show process owned by user

#### Interactive command

- o change display order (cpu, res, size, time)
   o u show only processes owned by user ("+" means all)
- o m show IO information
  - 2 ? Listing available options

### htop command

```
1 [
2 [
                                                      0.7%
                                                                Tasks: 41, 0 thr; 1 running
                                                                Load average: 0.12 0.12 0.11
                                                      0.0%
 3
                                                               Uptime: 5 days, 07:53:08
                                                      0.0%
                                                      0.0%
 Mem[||||
                                                414/4071MB]
 Swp
                                                  0/1023MB
 PID USER
               PRI NI VIRT
                              RES
                                    SHR S CPU% MEM%
                                                     TIME+
                                                               /usr/libexec/getty Pc ttyv3
                    0 14512
                                                    0:00.00
 822 root
               144
                             2076
                                          0.0
                                              0.0
                                                               /usr/libexec/getty Pc ttyv2
                    0 14512 2076
 821 root
               144
                                      0 5 0.0 0.0 0:00.00
 820 root
                    0 14512 2076
                                      0 5 0.0 0.0 0:00.00
                                                               /usr/libexec/getty Pc ttyv1
               144
                                                               /usr/libexec/getty Pc ttyv0
 819 root
               145
                    0 14512 2076
                                      0 5 0.0 0.0 0:00.00
                                                               /usr/sbin/automountd
 817 root
               120
                    0 14532
                             2092
                                          0.0 0.1 0:00.42
 809 root
                    0 14532 2108
                                      0.0
                                              0.1 0:22.28
                                                               /usr/sbin/autounmountd
                                                               /usr/sbin/bsnmpd -p /var/run/snmpd.pid
                    0 54436 15108
                                      0 5 0.0 0.4 0:54.36
 804 root
               120
 789 root
                    0 18736 2864
                                              0.1 0:06.17
                                                               /usr/sbin/inetd -wW -C 60
                                      0 5 0.0 0.1 0:03.28
                                                               /usr/sbin/cron -s
 763 root
               120 0 16616 2336
 759 root
                    0 61224 7024
                                      0 5 0.0 0.2 0:00.23
                                                               /usr/sbin/sshd
                                                               sshd: chchang2222 [priv]
88530 root
                    0 86492 10996
                                      0 5 0.0 0.3 0:00.14
                                                                  sshd: chchang2222@pts/1
88535 chchang22 120
                    0 86492 11032
                                      0 5 0.0 0.3 0:00.00
                                                                     └ /bin/bash -l
88536 chchang22 120
                    0 17848 4960
                                      0 5 0.0 0.1 0:00.14
42469 root
                    0 90588 11088
                                      0 5 0.0 0.3 0:01.09
                                                                 sshd: tawei [priv]
      F2Setup F3SearchF4FilterF5SortedF6CollapF7Nice -F8Nice +F9Kill
```

- A better top
  - Install it from sysutils/htop

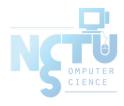

### Runaway process

- Processes that use up excessive system resource or just go berserk
  - kill -TERM for unknown process
  - o renice it to a higher nice value for reasonable process

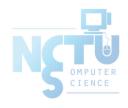

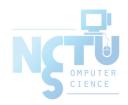

# Appendix

Fork Bomb

### Fork Bomb

• A process forking out of control

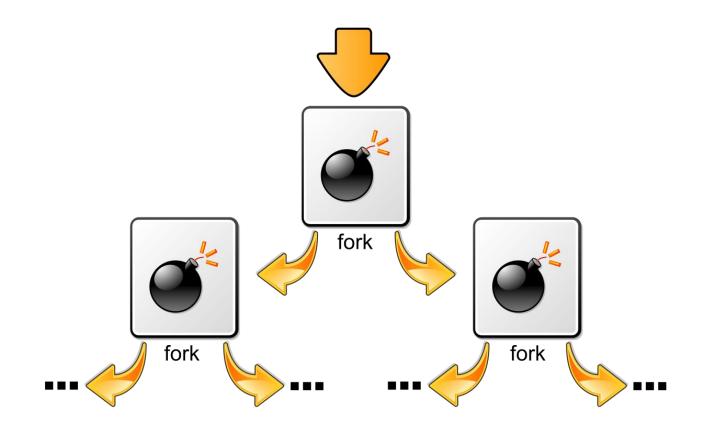

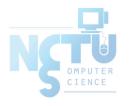

### Fork Bomb

A process forking out of control

```
last pid: 14928; load averages: 53.07, 53.10, 53.08
210 processes: 55 running, 154 sleeping, 1 zombie
CPU: 0.0% user, 49.7% nice, 0.1% system, 0.0% interrupt, 50.1% idle
Mem: 38M Active, 760M Inact, 2904M Wired, 40K Cache, 255M Buf, 4220M Free
ARC: 2047M Total, 572M MFU, 897M MRU, 16K Anon, 16M Header, 562M Other
Swap: 4096M Total, 4096M Free
 PID USERNAME
                        THR PRI NICE
                                       SIZE
                                               RES STATE
                                                               TIME
                                                                       WCPU COMMAND
                                                              65:04 16.70% fork1
 4224
                                  20 19760K
                                             2924K RUN
4241
                             96
                                                           8 64:37 16.06% fork1
                                  20 19760K
                                             2924K RUN
4220
                                  20 19760K
                             96
                                             2924K RUN
                                                              65:05 15.97% fork1
6332
                                            2924K RUN
                                                          10 105:20 15.87% fork1
                                  20 19760K
 4087
                                  20 19760K
                                             2924K RUN
                                                          11 66:08 15.87% fork1
                             96
                                            2924K RUN
                                                             67:43 15.67% fork1
 4054
                                  20 19760K
                            96
                                                          10 66:30 15.67% fork1
 4086
                                 20 19760K
                                            2924K RUN
6329
                                                          13 105:17 15.58% fork1
                                 20 19760K
                                            2924K RUN
                             96
4090
                                  20 19760K
                                            2924K RUN
                                                          12 66:28 15.58% fork1
 4244
                             96
                                  20 19760K
                                             2924K RUN
                                                          13 64:51 15.58% fork1
                                                             68:11 15.48% fork1
 4001
                             96
                                  20 19760K
                                             2924K RUN
4084
                                  20 19760K
                                                         13 66:24 15.48% fork1
                             96
                                             2924K CPU13
4242
                                  20 19760K
                                            2924K RUN
                             96
                                                             65:04 15.48% fork1
4225
                                  20 19760K
                                            2924K RUN
                                                              65:00 15.48% fork1
4221
                                  20 19760K
                                             2924K RUN
                                                              64:52 15.48% fork1
4243
                                                             64:48 15.48% fork1
                                  20 19760K
                                             2924K RUN
```

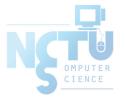

# Fork Bomb – How to create a fork bomb

• C/C++

```
#include <unistd.h>
int main(void) {
   while(1)
     fork();
   return 0;
}
```

Perl

```
fork while fork
```

Windows

```
%0 | %0
```

• Bash (Shell script)

```
:(){ :|:& };:
```

```
# Define function
forkbomb() {
    # Run twice with pipe
    forkbomb|forkbomb &
}
;
# Start the fork bomb
forkbomb
```

OMPUTER CIENCE

### Fork Bomb (1/2)

- How to deal with fork bomb
  - Just kill all of them
  - \$ killall -KILL bombName
- When you have no more resource to fork you shell
  - \$ exec killall -KILL bombName
  - That shell will become "killall", and never goes back
- "killall" isn't an atomic command
  - More bombs may be created when killing them
  - Run multiple "killall"

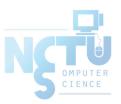

## Fork Bomb (2/2)

- Prevent fork bomb
  - Limit the maximum number of processes for a specific user
- /etc/login.conf

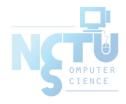